## **CLEODE**

Ò

# Manuel Utilisateur

## ZCARE : Bracelet d'alerte Référence produit : ZCARE 2.0

Révision : 1.0 Date : 29/05/2018 Etat : Approuvé Référence : MU\_ZCARE\_20180522\_001\_01\_00

CLEODE

CLEODE - Siège : 3, rue Thomas Edison - 22300 LANNION– France T. +33 (0)2 96 48 68 18 - F. +33 (0)2 96 48 19 11 SA au capital de 167 200 € - 450 570 767 RCS Saint Brieuc

**Avant toute utilisation du bracelet ZCare, veuillez lire attentivement l'avertissement suivant :** 

*Before any use of the product, please read carefully the following warning:* 

#### **Le produit ZCare ne peut en aucun cas être considéré́ comme un bracelet médicalisé́ ou médical**.

En conséquence, la société́ CLEODE ne peut être tenue responsable de la non détection d'une anomalie qu'elle soit relative à une chute ou une alerte manuelle.

Ce produit doit être considéré́ comme une aide supplémentaire apportée à une équipe médicalisée qui par ailleurs effectuera elle-même les vérifications sur l'état de santé du porteur du bracelet ZCare.

L'utilisation du produit ZCare sous-entend de la part de l'utilisateur et de l'équipe de surveillance (si elle existe) une connaissance des termes ci-dessus et un accord sur la non responsabilité́ de CLEODE en cas de non détection d'anomalie.

*This product is not a medical bracelet.* 

*Accordingly, the company, CLEODE, may not be held responsible for the nondetection of a real anomaly, whatever its nature.* 

*The use of this product sub-intends for the user and the monitoring team (if it exists) knowledge of the terms above and an agreement on the non-responsibility of CLEODE in case of the non-detection of anomaly.*

## **Garantie**

Le matériel fourni à l'acquéreur et/ou au destinataire est garanti par la société **CLEODE** contre tout défaut de fonctionnement provenant d'un risque de conception et/ou de fabrication, pendant une période de douze (12) mois après la livraison, à charge pour l'acquéreur et/ou le destinataire de prouver lesdits défauts ou vices. Cette garantie est appliquée conformément aux articles 1641 à 1648 du Code Civil et en respect de la garantie légale. La garantie couvre le remplacement gratuit des appareils et des pièces affectés d'un vice de conception ou d'un défaut de fabrication à l'exception des vices apparents du matériel, couverts par l'acquéreur et/ou le destinataire.

Pour pouvoir invoquer le bénéfice de la garantie, l'acheteur doit aviser la société **CLEODE** par écrit et sans retard, des vices qu'il impute au matériel. Il doit donner à la société **CLEODE** toute facilité pour procéder à la constatation de ces vices et pour y porter remède. Les garanties de la société **CLEODE** sont strictement limitées au matériel fourni et ne doivent avoir pour effet que le remplacement ou la réparation à ses frais, dans ses ateliers, de toutes les pièces mises hors service par suite de défauts ou vices, la société **CLEODE** se réservant de modifier les dispositifs en vue de satisfaire à ces garanties.

La garantie ne s'applique pas aux remplacements ni aux réparations qui résulteraient de l'usure normale des appareils et machines, matériels et produits, de détériorations ou accidents provenant de négligence, défaut de surveillance ou d'entretien, ou d'utilisation défectueuse des appareils, machines, matériels et/ou produits.

Le service de maintenance est fourni par la société **CLEODE** avec tout le soin raisonnablement possible en l'état de la technique.

Les échanges de pièces ou réparations faites au titre de la garantie ne peuvent pas avoir pour effet d'en prolonger la durée. En aucun cas, l'immobilisation d'un appareil ne pourra donner droit à une indemnité pour quelque cause que ce soit. Le vendeur est dégagé de toute obligation relative à la garantie si des modifications sont apportées à la fourniture sans son consentement exprès, ou si des pièces étrangères à sa fabrication ont été substituées à son insu à des pièces d'origine. En cas de dommage imprévisible causé par le matériel vendu par le vendeur, il est expressément convenu que le vendeur ne pourra être tenu au maximum qu'au remboursement du prix perçu pour l'achat du matériel dans le cas où il serait détruit. En aucun cas le vendeur ne pourra être tenu pour responsable du préjudice indirect ou éventuel. Le vendeur se dégage de toute responsabilité et l'acheteur renonce à tout recours contre lui si un accident ou des dommages directs ou indirects sont causés à l'acheteur, suite à un défaut, à un mauvais usage, à un mauvais entretien ou à une usure normale du matériel vendu.

## **Tableau des révisions**

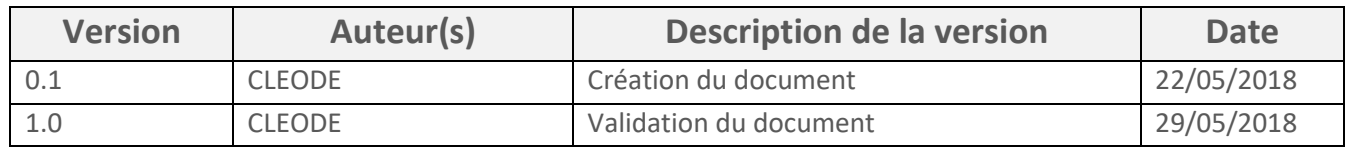

## **Sommaire**

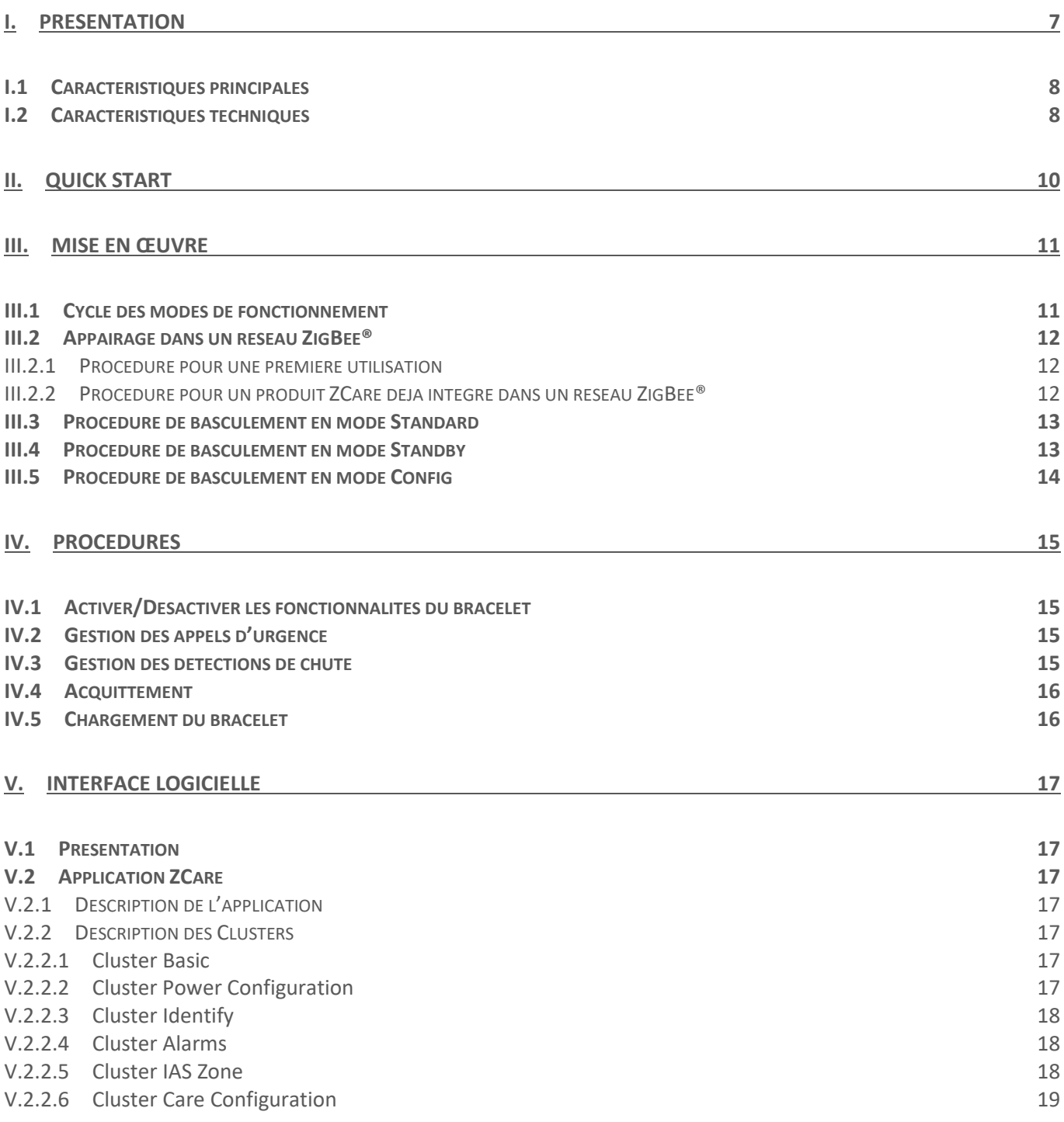

## **Liste des figures**

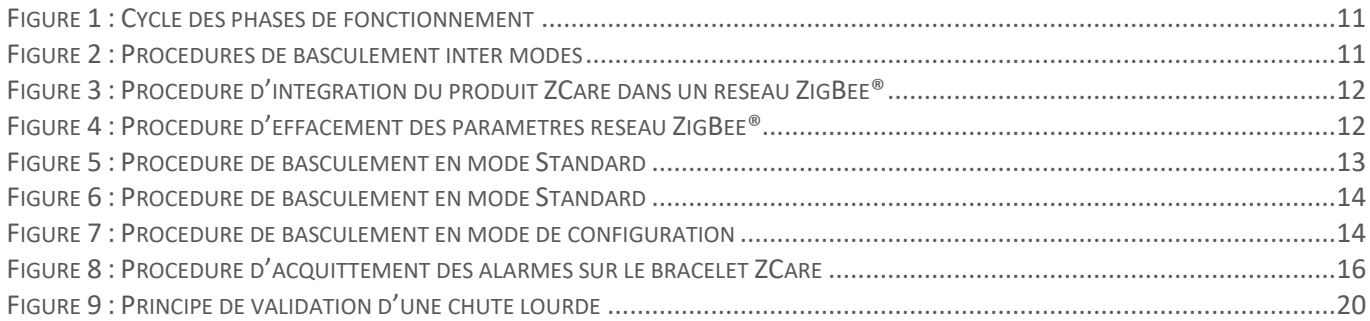

## <span id="page-6-0"></span>**I. Présentation**

Le produit ZCare est un bracelet-montre ZigBee® permettant d'émettre des alertes radiofréquences de type :

- 1. Alerte manuelle par appui sur le bouton d'appel
- 2. Détection d'une chute
- 3. Détection de batterie faible

La figure suivante montre une vue du produit :

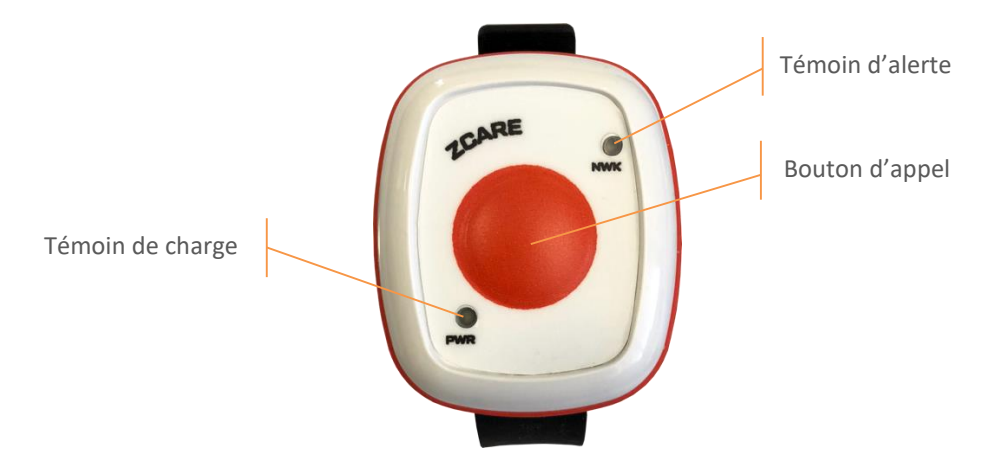

### <span id="page-7-0"></span>**I.1 Caractéristiques principales**

Les caractéristiques principales sont les suivantes :

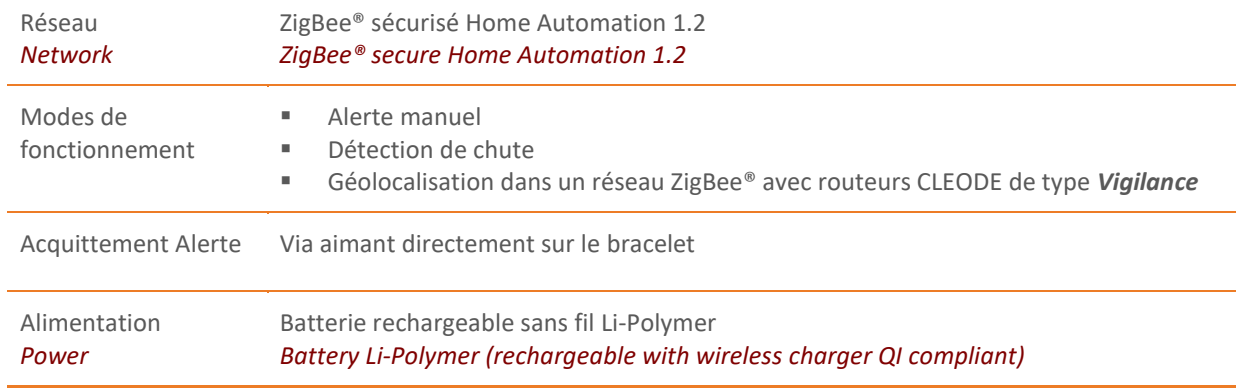

## <span id="page-7-1"></span>**I.2 Caractéristiques techniques**

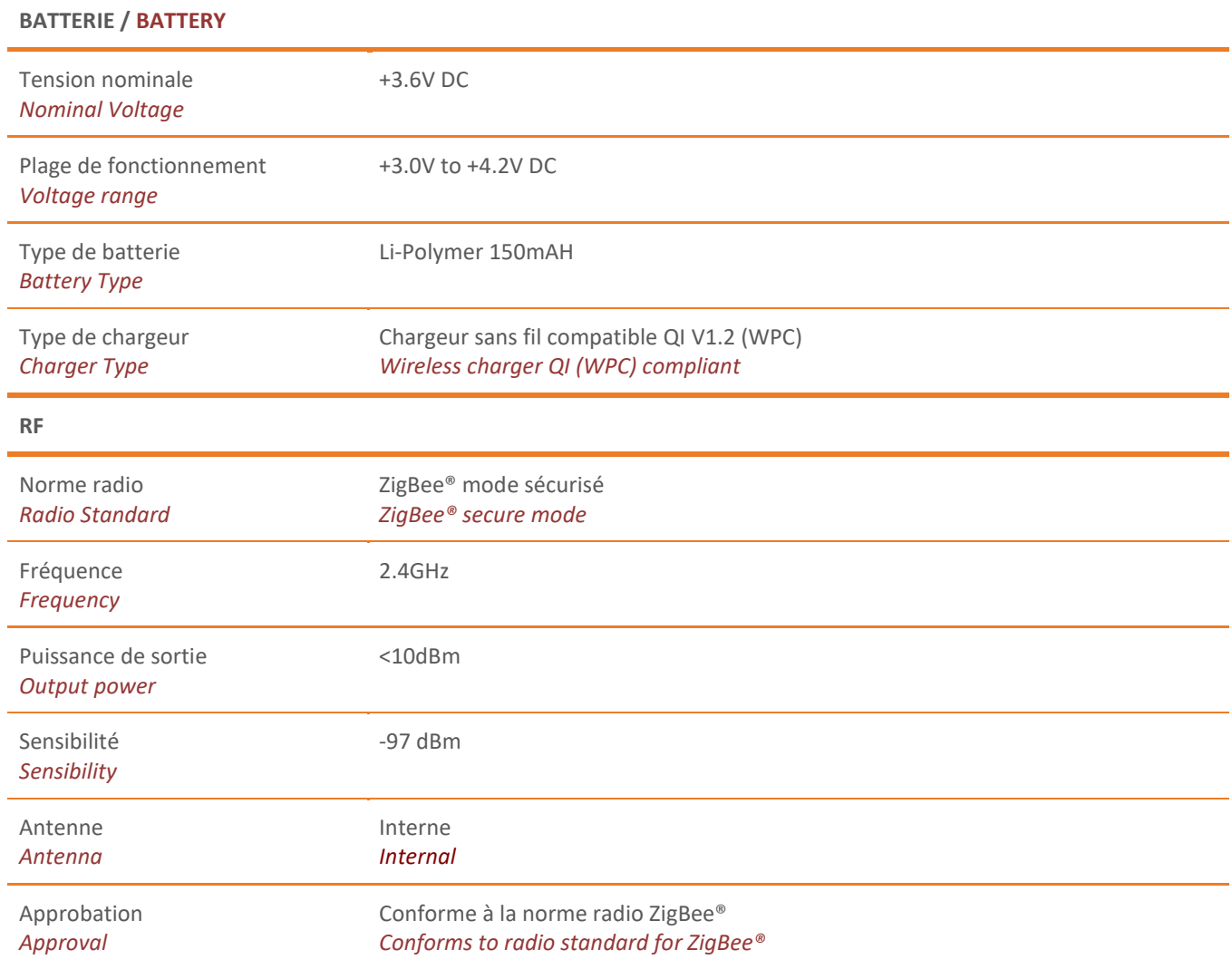

#### **ENVIRONNEMENT / ENVIRONMENT**

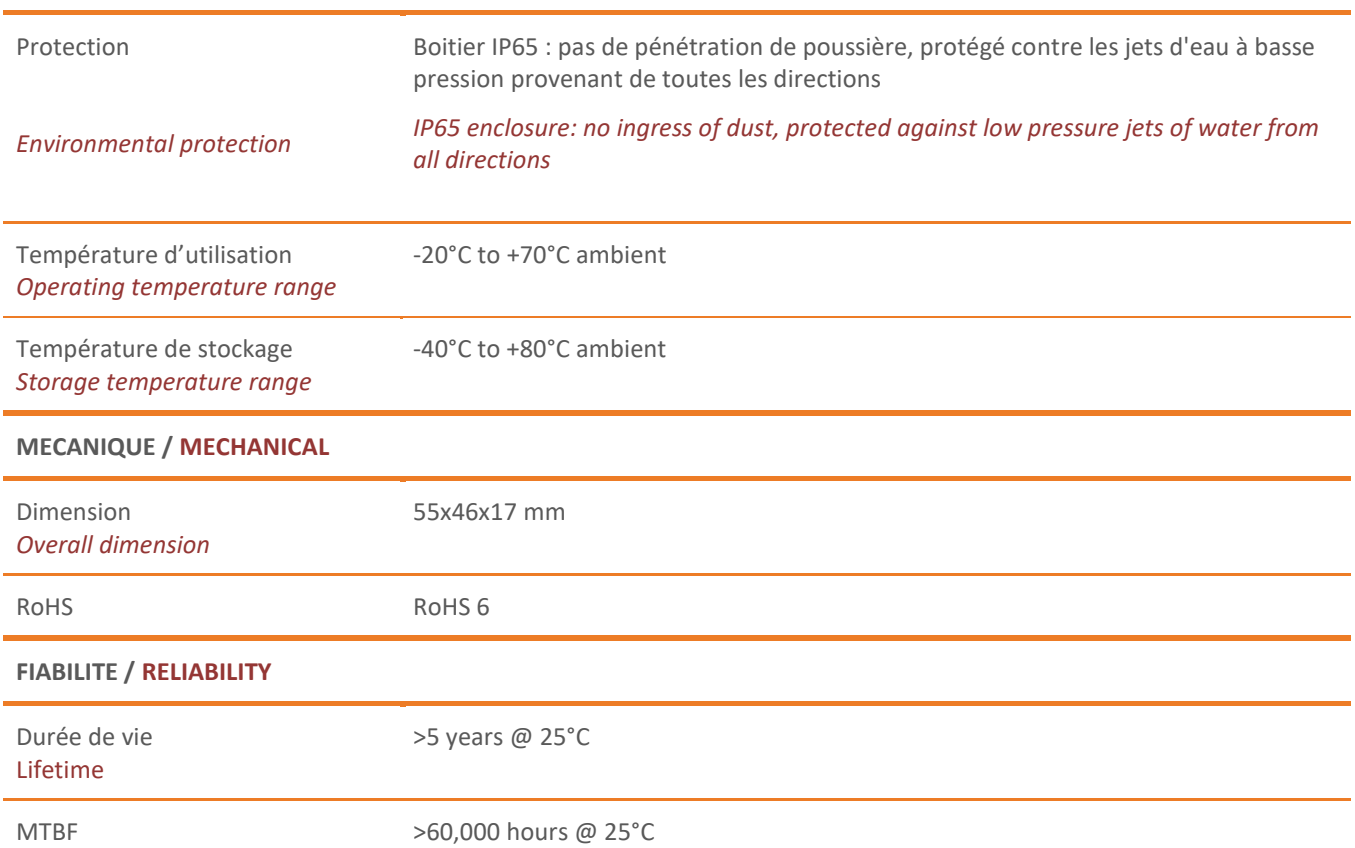

## <span id="page-9-0"></span>**II. Quick start**

- 1) Procéder à l'appairage du bracelet (pour plus de détails, consulter le chapitre Appairag[e III.2\)](#page-11-0)
- 2) Activer les fonctionnalités du bracelet (pour plus de détails, consulter le chapitre Configuratio[n IV.1\)](#page-14-1)
- 3) Basculer en mode Standard (pour plus de détails, consulter le chapitre Configuration [III.3\)](#page-12-0)
- 4) Gérer les acquittements d'alarmes (pour plus de détails, consulter le chapitre Configuration [0\)](#page-14-4)
- 5) Recharger le bracelet (pour plus de détails, consulter le chapitre Configuratio[n IV.5\)](#page-15-1)

### <span id="page-10-0"></span>**III. Mise en œuvre**

#### <span id="page-10-1"></span>**III.1 Cycle des modes de fonctionnement**

Le bracelet ZCare peut être positionné dans 3 modes de fonctionnement :

- 1. Mode Standby : le bracelet ZCare ne gère plus la communication ZigBee® ni les fonctions d'appel et de chute
- 2. Mode Config : le bracelet ZCare est en maintenance, il est intégré dans le Réseau ZigBee® et est joignable. Les fonctions d'appel et de chute restent inactives
- 3. Mode Standard : le bracelet ZCare est intégré dans le réseau ZigBee® et est opérationnel. Les fonctions d'appel et de chute sont activées en fonction de la configuration effectuée lors de la phase de maintenance.

Le cycle des phases de fonctionnement est le suivant :

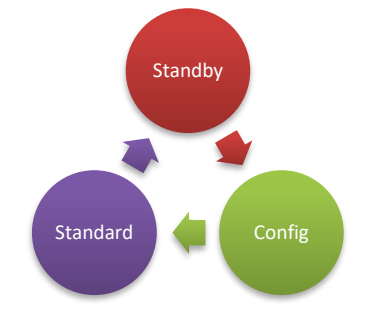

**Figure 1 : Cycle des phases de fonctionnement**

<span id="page-10-2"></span>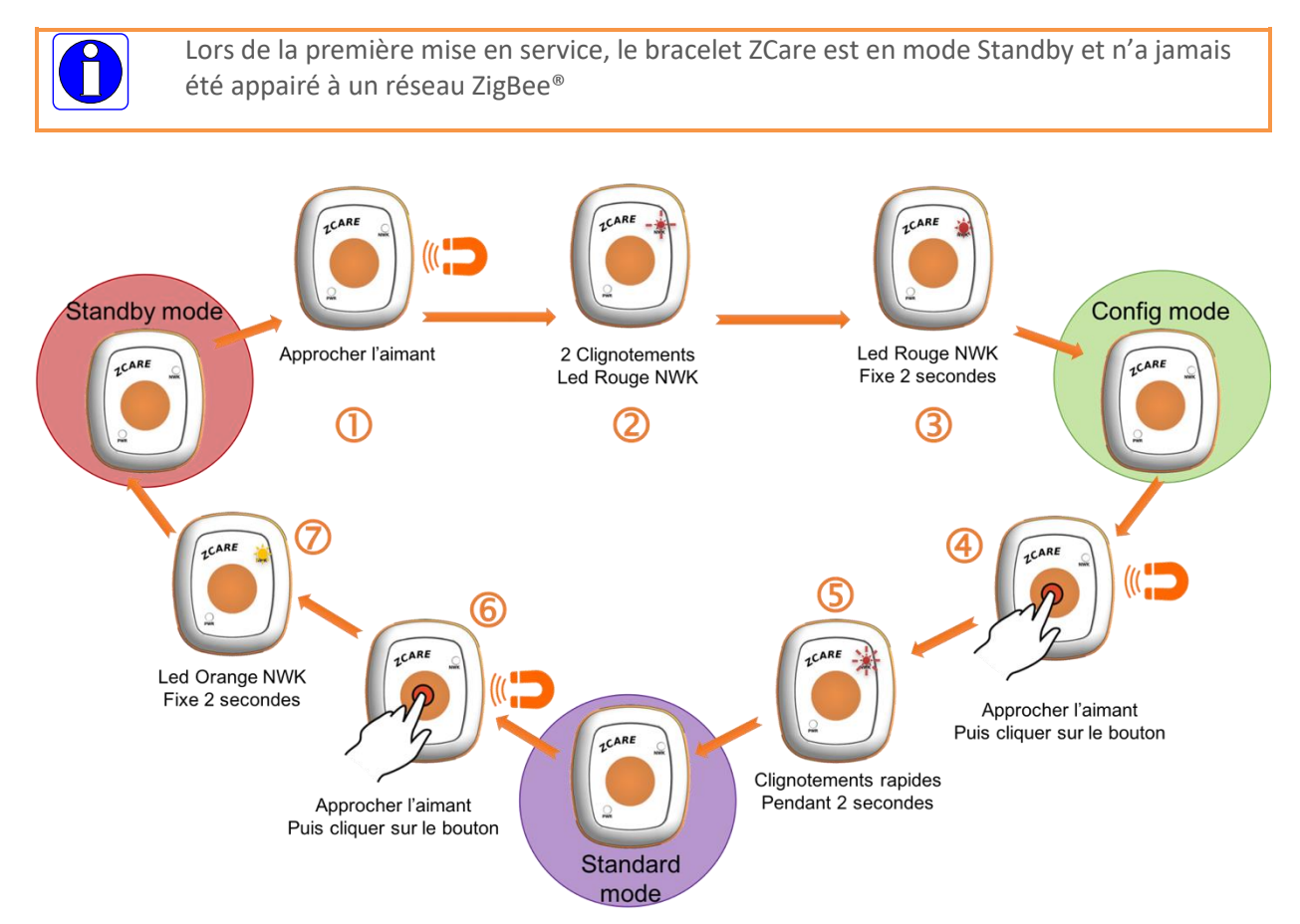

<span id="page-10-3"></span>**Figure 2 : Procédures de basculement inter modes**

#### <span id="page-11-0"></span>**III.2 Appairage dans un réseau ZigBee®**

Pour intégrer un produit ZCare dans un réseau ZigBee® existant, procédez comme suit :

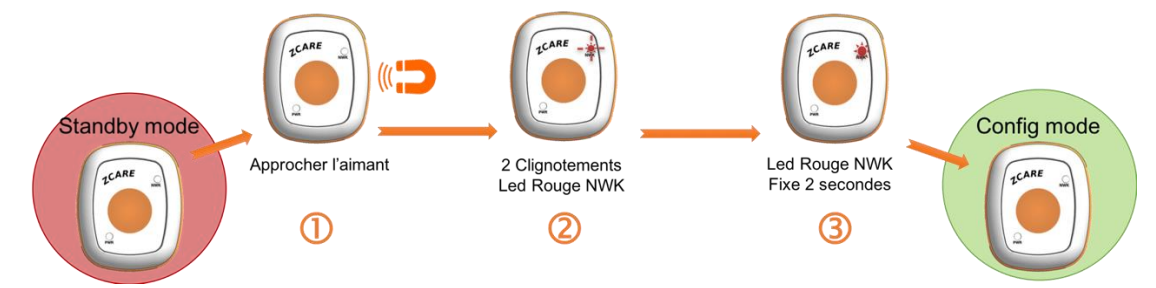

**Figure 3 : Procédure d'intégration du produit ZCare dans un réseau ZigBee®**

#### <span id="page-11-3"></span><span id="page-11-1"></span>**III.2.1 Procédure pour une première utilisation**

- 1) Le produit ZCare doit être initialement dans le mode Standby : c'est le cas lors d'une première utilisation
- 2) Ouvrir la fenêtre d'appairage du réseau ZigBee® dans lequel le produit Zcare doit être intégré (Cf. manuel du coordinateur de réseau)
- 3) Approcher l'aimant sur le côté de la LED NWK :  $\overline{O}$
- 4) Le produit ZCare clignote 2 fois Rouge pour signaler sa phase de recherche du réseau ZigBee® :  $\overline{Q}$
- 5) Une fois l'appairage effectué, le produit Zcare signale son intégration dans le réseau ZigBee® en allumant la LED NWK en rouge fixe pendant 2 secondes :  $\overline{3}$
- 6) Le produit ZCare bascule alors en mode de configuration, il est joignable par les périphériques du réseau intégré (POLL\_RATE d'une (1) seconde)

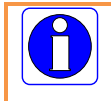

Une fois la configuration effectuée, il est conseillé de basculer en mode standard pour préserver la durée de vie de la batterie.

#### <span id="page-11-2"></span>**III.2.2 Procédure pour un produit ZCare déjà intégré dans un réseau ZigBee®**

Dans ce cas de figure, il est nécessaire d'effectuer un effacement des paramètres réseau pour permettre une intégration dans un autre réseau ZigBee®.

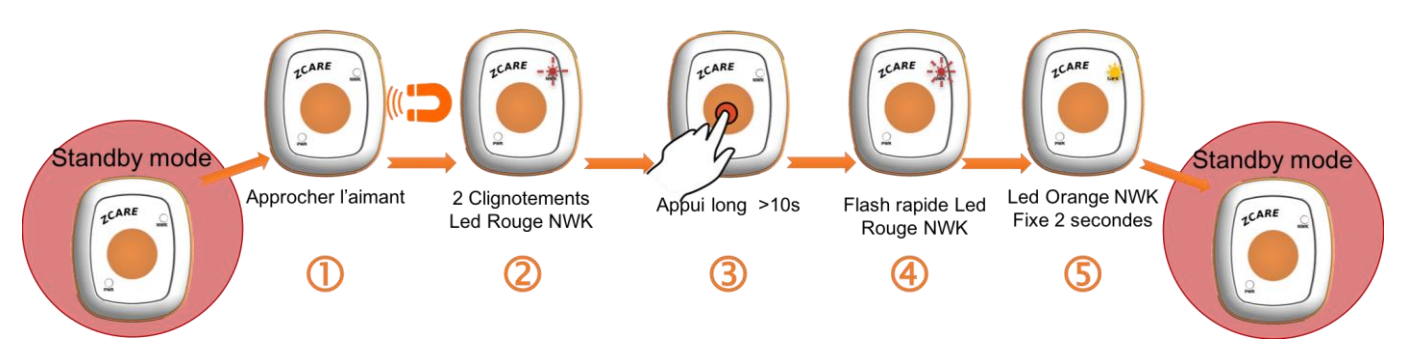

**Figure 4 : Procédure d'effacement des paramètres réseau ZigBee®**

<span id="page-11-4"></span>1) Le produit ZCare doit être initialement dans le mode Standby : en fonction de l'état du bracelet Zcare, effectuer les opérations nécessaires pour basculer en mode Standby (Cf. Cycle des modes de fonctionnement)

- 2) Approcher l'aimant sur le côté de la LED NWK :  $\overline{0}$
- 3) Le produit ZCare clignote 2 fois Rouge pour signaler sa phase de recherche du réseau ZigBee® :  $\overline{Q}$
- 4) Appuyer pendant 10 secondes minimum sur le bouton d'appel du Zcare pour procéder à la suppression des paramètres réseau et forcer une nouvelle procédure d'appairage :  $\circled{3}$
- 5) La LED NWK flashe en rouge rapidement pour signaler l'effacement des paramètres réseau :  $\bigoplus$
- 6) Le produit ZCare bascule alors en mode de Standby et signale son état en allumant le LED NWK en orange Fixe pendant 2 secondes : 5

Une fois les paramètres réseaux effacés, il est possible d'intégrer le bracelet dans un réseau ZigBee® en procédant de la même manière que pour une première utilisation : Cf. paragraph[e III.2.1.](#page-11-1)

#### <span id="page-12-0"></span>**III.3 Procédure de basculement en mode Standard**

Config mode **Standard mode** Approcher l'aimant Clignotements rapides Puis cliquer sur le bouton Pendant 2 secondes

Pour basculer un produit Zcare en mode Standard, procédez comme suit :

**Figure 5 : Procédure de basculement en mode Standard**

- <span id="page-12-2"></span>1) Le produit Zcare doit être initialement en mode standard : si besoin effectuer les procédures précédentes pour arriver à cet état
- 2) **Approcher l'aimant** sur le côté de la LED NWK puis **cliquer sur le bouton d'appel** :
- 3) Le produit ZCare clignote 2 rapidement Rouge pour signaler son nouvel état (mode Standard) :  $\overline{Q}$

Une fois en mode Standard, le produit ZCare n'est plus joignable sur le réseau ZigBee®. Toutefois, il émet des notifications d'alarmes (alerte manuel, alerte chute et alerte batterie) à tous les périphériques pour lesquels il existe un binding de configuré, en fonction de sa configuration

#### <span id="page-12-1"></span>**III.4 Procédure de basculement en mode Standby**

Le mode Standby permet d'inhiber toutes les fonctionnalités du produit Zcare et positionne le bracelet en mode d'attente :

- 1. Le bracelet s'endort pour préserver la batterie
- 2. Plus aucune fonctionnalité n'est activée
- 3. Le bracelet n'est plus joignable sur le réseau

Pour basculer un produit Zcare en mode Standby, procédez comme suit :

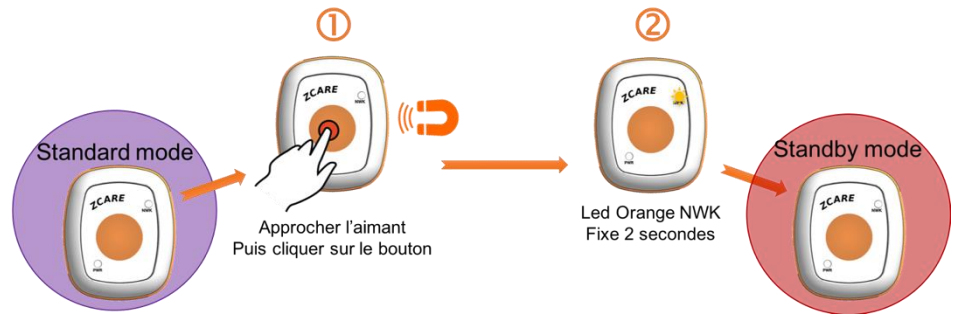

**Figure 6 : Procédure de basculement en mode Standard**

- <span id="page-13-1"></span>1) Le produit Zcare doit être initialement en mode Standard : si besoin effectuer les procédures précédentes pour arriver à cet état
- 2) **Approcher l'aimant** sur le côté de la LED NWK puis **cliquer sur le bouton d'appel** :
- 3) Le produit ZCare allume la LED NWK en Orange fixe durant 2 secondes pour signaler son nouvel état (mode Standby) :  $\circled{2}$

#### <span id="page-13-0"></span>**III.5 Procédure de basculement en mode Config**

Le mode config permet de configurer les fonctionnalités du bracelet (Cf. Chapitre Interface logiciell[e V\)](#page-16-0).

Pour basculer en mode de configuration, procédez comme suit (on considère ici que le bracelet est déjà associé au réseau ZigBee®) :

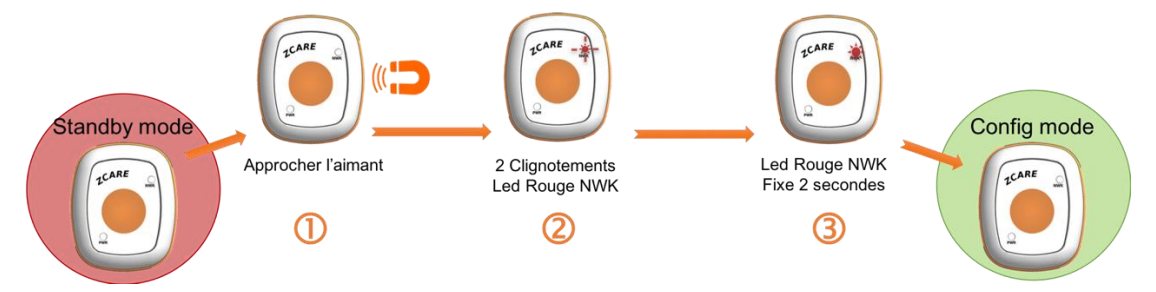

**Figure 7 : Procédure de basculement en mode de configuration**

- <span id="page-13-2"></span>1) Le produit Zcare doit être initialement en mode Standby : si besoin effectuer les procédures précédentes pour arriver à cet état
- 2) Approcher l'aimant sur le côté de la LED NWK :  $\overline{0}$
- 3) Le produit ZCare clignote 2 fois Rouge pour signaler sa phase de recherche du réseau ZigBee® :  $\overline{Q}$
- 4) Une fois l'appairage effectué, le produit Zcare signale sa réintégration dans le réseau ZigBee® en allumant la LED NWK en rouge fixe pendant 2 secondes :  $\overline{3}$
- 5) Le produit ZCare bascule alors en mode de configuration, il est joignable par les périphériques du réseau intégré (POLL\_RATE d'une (1) seconde)

## <span id="page-14-0"></span>**IV. Procédures**

#### <span id="page-14-1"></span>**IV.1 Activer/Désactiver les fonctionnalités du bracelet**

Deux principales fonctions peuvent être activées/désactivées sur le bracelet :

- 1. La gestion des appels d'urgence
- 2. La gestion des détections de chutes

#### <span id="page-14-2"></span>**IV.2 Gestion des appels d'urgence**

L'activation/désactivation de la gestion des appels d'urgence s'effectue via l'attribut *ManualFunction* du cluster *Care Configuration* (Cf. paragraphe [V.2.2.6\)](#page-18-0)

Pour activer la gestion des appels d'urgence, positionner l'attribut à 1

Pour désactiver la gestion des appels d'urgence, positionner l'attribut à 0

Par défaut, cette fonctionnalité est activée > l'attribut *ManualFunction* est positionné par défaut à **1**.

Pour modifier la valeur de cet attribut, il est nécessaire de basculer le bracelet en mode Config : Cf. paragraphe [III.5](#page-13-0)

Lorsqu'un appel d'urgence est déclenché par l'appui sur le bouton appel, le bracelet signale que l'appel a été pris en compte en faisant clignoter pendant 2 secondes la LED NWK en rouge

#### <span id="page-14-3"></span>**IV.3 Gestion des détections de chute**

L'activation/désactivation de la gestion des détections de chutes s'effectue via l'attribut *FallFunction* du cluster *Care Configuration* (Cf. paragraphe [V.2.2.6\)](#page-18-0)

Pour activer la gestion des détections de chutes, positionner l'attribut à 1

Pour désactiver la gestion des détections de chutes, positionner l'attribut à 0

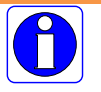

Par défaut, cette fonctionnalité est **désactivée →** l'attribut *FallFunction* est positionné par défaut à **0**.

Pour modifier la valeur de cet attribut, il est nécessaire de basculer le bracelet en mode Config : Cf. paragraphe [III.5](#page-13-0)

<span id="page-14-4"></span>Lorsqu'une chute est détectée par le bracelet Zcare, le bracelet signale qu'une alerte a été émise en faisant clignoter pendant 2 secondes la LED NWK en rouge

#### <span id="page-15-0"></span>**IV.4 Acquittement**

Il est d'acquitter une alarme de chute ou d'appel d'urgence directement sur le bracelet via un aimant. La procédure est la suivante :

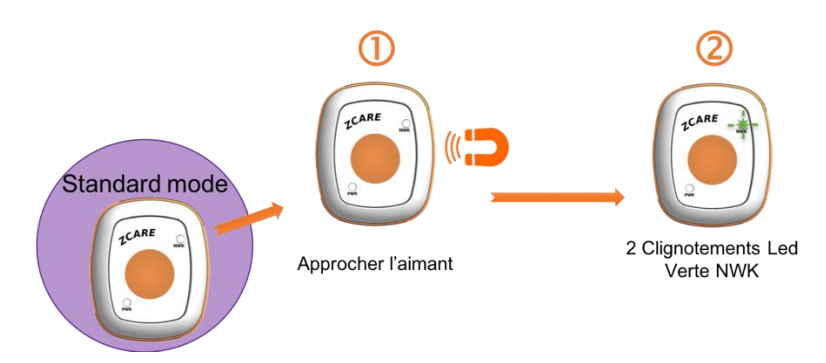

**Figure 8 : Procédure d'acquittement des alarmes sur le bracelet ZCare**

- <span id="page-15-2"></span>1) Approcher un aimant près du bracelet en alarme coté LED NWK
- 2) Le bracelet signale la prise en compte de l'acquittement en faisant clignoter la LED NWK en vert pendant 2 secondes
- 3) Une notification de changement de status est immédiatement émise auprès des périphériques abonnés au cluster IASZone

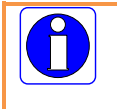

Si cette procédure est appliquée à un bracelet Zcare qui n'est pas en alarme, la LED NWK ne s'allume pas en vert. Aucune notification de changement de status ne sera émise par le bracelet ZCare.

#### <span id="page-15-1"></span>**IV.5 Chargement du bracelet**

Le bracelet ZCare se recharge via un chargeur sans fil standard QI V1.2.

La procédure est la suivante :

- 1) Positionner le bracelet sur le chargeur
- 2) Le bracelet signale l'activation de la fonction de charge en allumant la LED POWER en vert fixe
- 3) Dès que la batterie est rechargée, la LED POWER s'éteint.

Config au mode Standard (Cf. paragraphe [III.3\)](#page-12-0).

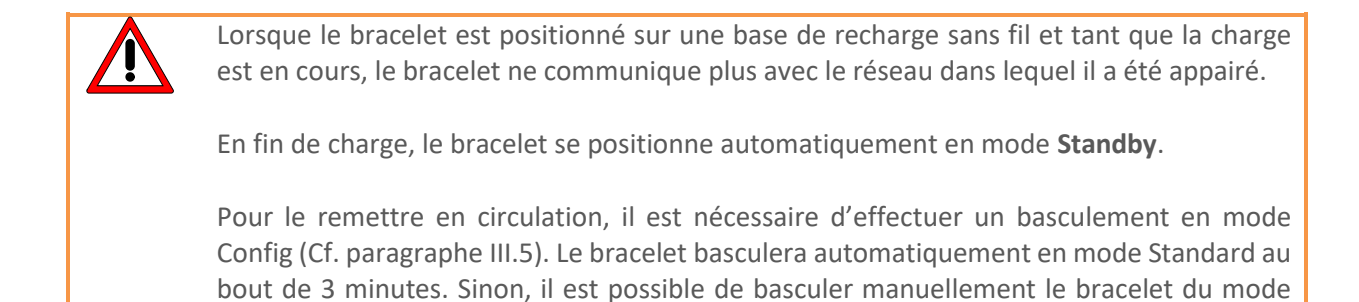

## <span id="page-16-0"></span>**V. Interface logicielle**

#### <span id="page-16-1"></span>**V.1 Présentation**

Le bracelet ZCare est compatible ZigBee® pro, il est compatible au profil Home Automation 1.2 défini par l'alliance ZigBee®. Il possède une application de type IASZone et gère deux alarmes :

- 1) Une alarme signalant une chute
- 2) Une alarme signalant un appui sur le bouton d'appel manuel

#### <span id="page-16-2"></span>**V.2 Application ZCare**

La signalisation d'une alarme se fait par l'intermédiaire d'une commande sur le cluster IASZone.

#### <span id="page-16-3"></span>**V.2.1 Description de l'application**

- Device ID : IAS Zone
- Numéro d'Endpoint : 1
- Clusters :

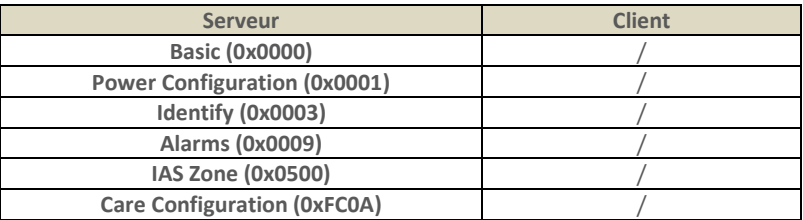

#### <span id="page-16-4"></span>**V.2.2 Description des Clusters**

La description des Clusters et attributs gérés par le produit ZCare est la suivante :

#### <span id="page-16-5"></span>**V.2.2.1 Cluster Basic**

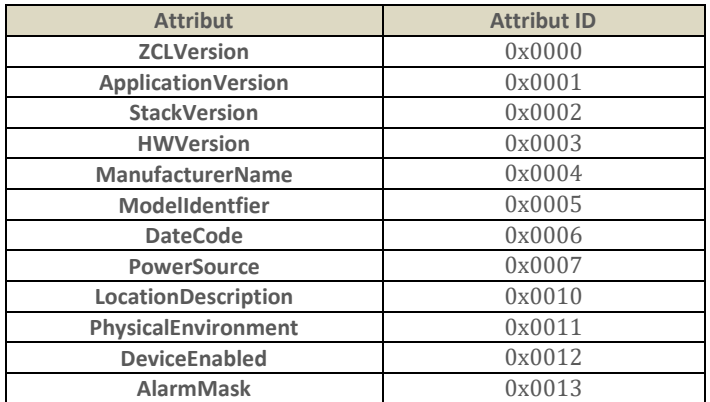

#### <span id="page-16-6"></span>**V.2.2.2 Cluster Power Configuration**

Ce cluster permet de configurer les alarmes de batterie faible et d'avoir une indication sur la valeur courante de la batterie. Les attributs suivants sont gérés :

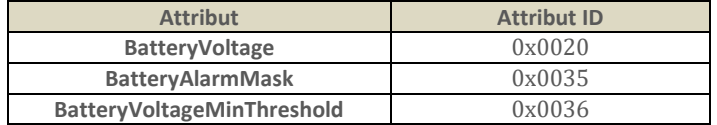

#### <span id="page-17-0"></span>**V.2.2.3 Cluster Identify**

Ce cluster est utilisé pour identifier physiquement le produit ZCare dans un réseau ZigBee®. Sur écriture d'une valeur dans l'attribut *IdentifyTime*, le bracelet fera clignoter la LED NWK en rouge durant la valeur spécifiée (en secondes).

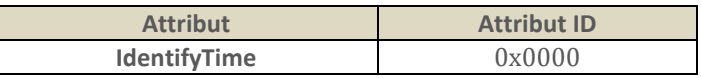

#### <span id="page-17-1"></span>**V.2.2.4 Cluster Alarms**

Ce Cluster permet de gérer les alarmes du produit ZCare (notamment les alarmes de batterie faible).

Si le niveau de batterie est trop faible, l'attribut *AlamCount* passe à 1 et un message d'alarme est émis.

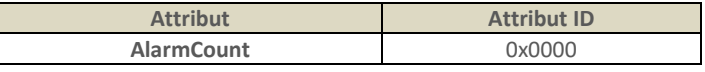

#### <span id="page-17-2"></span>**V.2.2.5 Cluster IAS Zone**

Ce Cluster permet de signaler, par la valeur de l'attribut *ZoneStatus* si une alerte de chute ou alerte manuelle a été détectée. Sur détection d'alerte, une commande de type *ZoneStatusChangeNotification*, spécifique au cluster, est émise sur le réseau vers les périphériques préalablement abonnés (Binding) pour signaler la nouvelle valeur de l'attribut *ZoneStatus*.

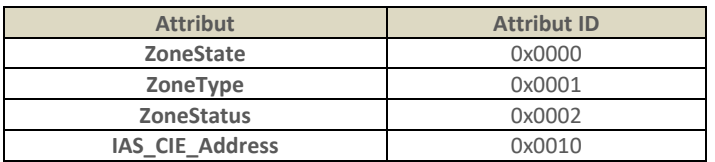

L'attribut ZoneState permet de savoir si le bracelet est enrôlé dans le système de surveillance du réseau ZigBee® : par défaut il n'y a pas d'enrôlement.

L'attribut *ZoneType* identifie le type d'alarme gérée. Dans le cas du produit ZCare, la valeur est égale à 0x002C spécifiant une gestion d'alarme de type « *Personal emergency device* » gérant pour l'alarme 1 la chute et l'alarme 2 l'appel d'urgence

L'attribut ZoneStatus est un attribut de type Bitmap dont la description est la suivante :

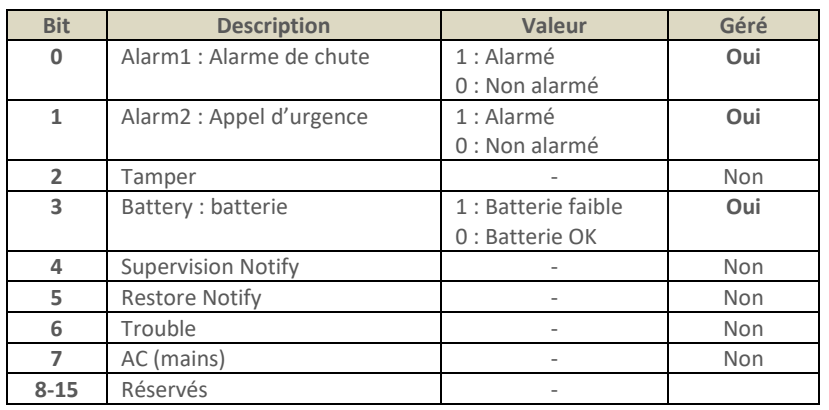

L'attribut *IAS\_CIE\_Address* spécifie l'adresse à laquelle les commandes générées par le serveur doivent être envoyées.

#### <span id="page-18-0"></span>**V.2.2.6 Cluster Care Configuration**

Ce cluster permet de configurer les fonctionnalités de détection de chute et d'appel d'urgence.

Ce cluster spécifique est accessible via le manufacturer code 0x10B9.

Les attributs gérés sont les suivants :

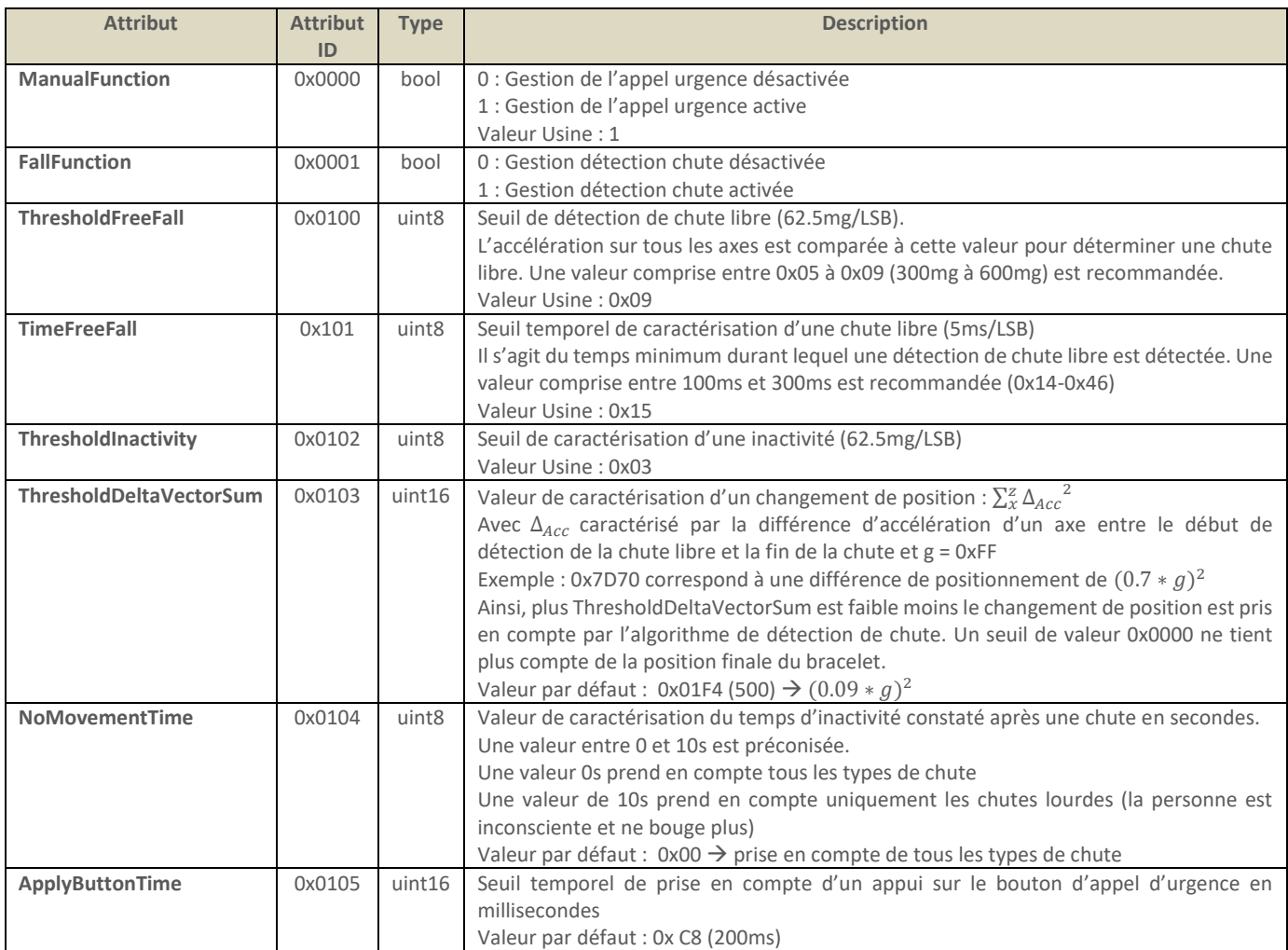

La prise en compte de la notion d'absence de mouvement après une détection de chute est interprétée comme suit par l'algorithme du produit ZCare :

- 1) Si l'attribut *NoMovementTime* = 0 : la chute est directement validée, une commande de type *ZoneStatusChangeNotification* est émise avec l'alarme 1 de levée
- 2) Si l'attribut *NoMovementTime* > 0, l'algorithme va rechercher dans une fenêtre temporelle de (*NoMovementTime* \* 1.5) secondes une période d'inactivité d'au moins *NoMovementTime* secondes.
	- a. Si une période d'inactivité est détectée alors une commande de type *ZoneStatusChangeNotification* est émise avec l'alarme 1 de levée
	- b. Sinon, la chute n'est pas validée, le système considère que la personne qui a potentiellement chutée peut utiliser le bouton d'appel d'urgence si nécessaire.

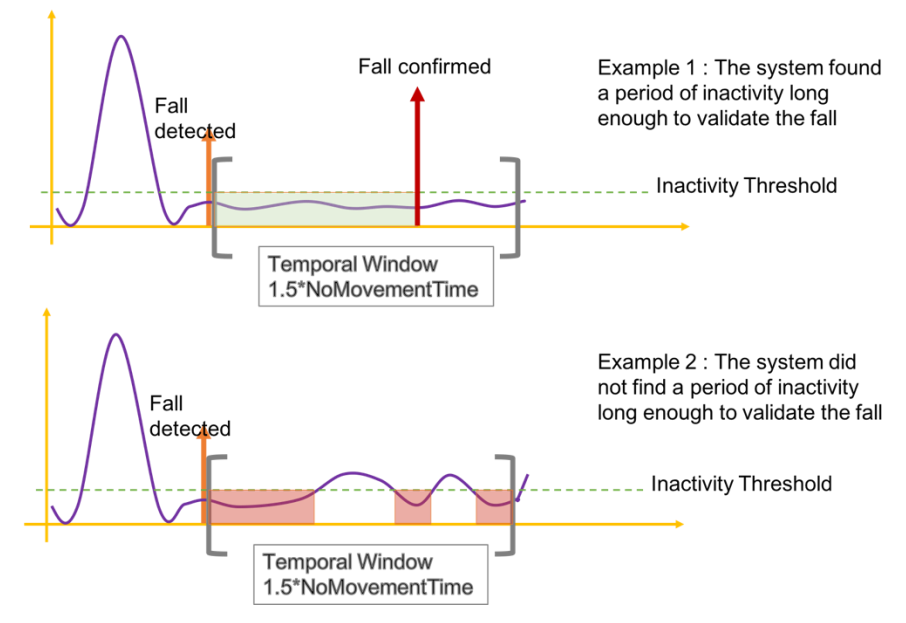

<span id="page-19-0"></span>**Figure 9 : Principe de validation d'une chute lourde**

## **Réparation et maintenance**

Les éléments matériels défectueux seront retournés dans les locaux de la société CLEODE accompagnés de :

- Une copie du bon de livraison,
- Une description du disfonctionnement observé et du contexte de son apparition.

Le délai de maintenance moyen est de quatre (4) semaines à compter du retour en nos locaux. La réparation est assurée par les fabricants des éléments matériels pour ne pas annuler la garantie de l'élément.

Les informations indiquées sur l'étiquette sont les suivantes :

- Le modèle,
- L'année de production,
- La référence et la révision,
- Le numéro de série.

Ces informations pourront vous être demandées par la société CLEODE pour identifier votre matériel.

**Remarque** : Une foire aux questions (FAQ) est consultable sur le site web [www.cleode.com.](http://www.cleode.com/)

Toute demande de support doit être adressée à l'adresse postale suivante ou par courrier électronique à [support@cleode.com](mailto:support@cleode.com) :

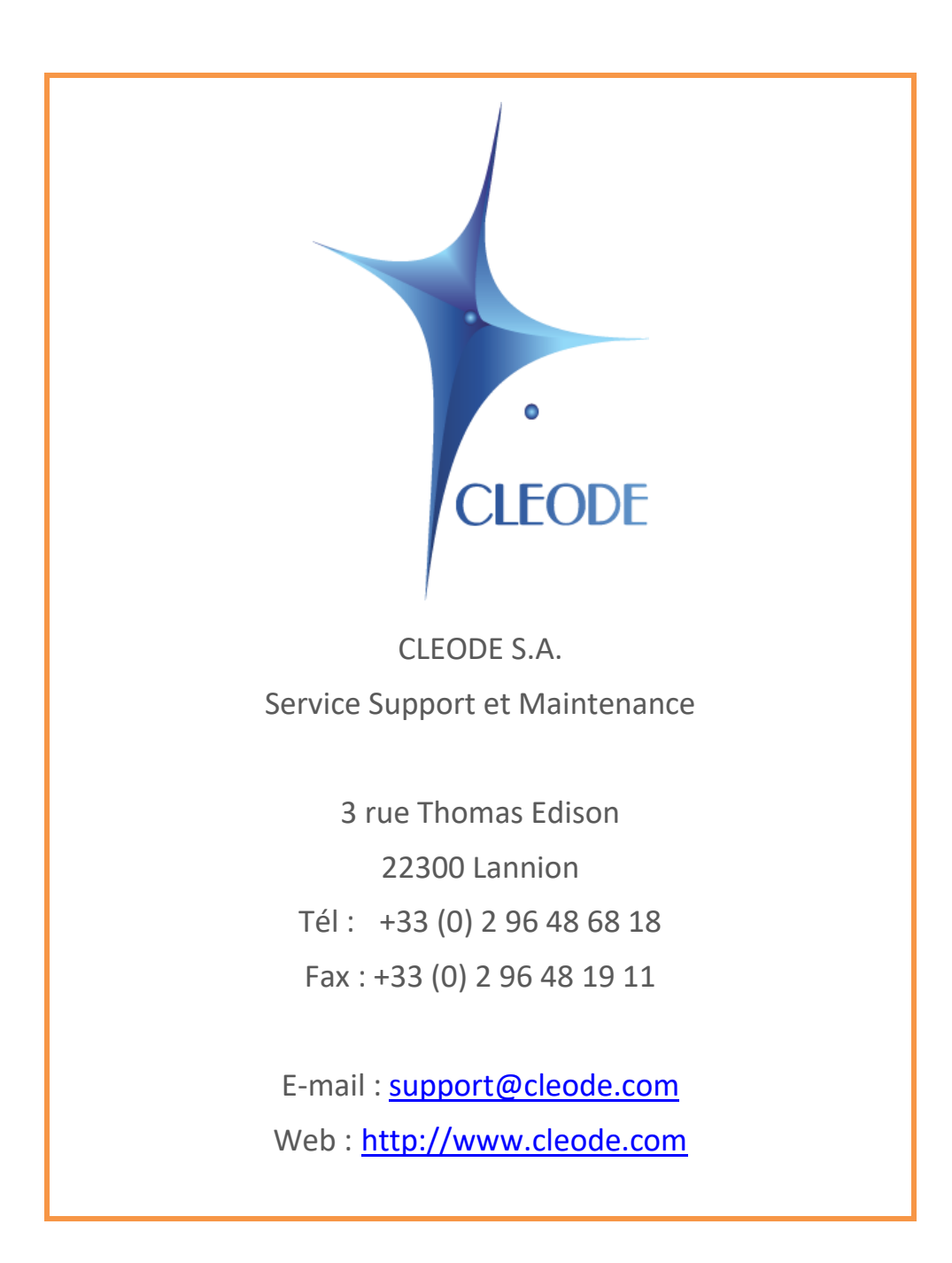

**Fin du Manuel Utilisateur**